# Isen k10 2K Dash Camera

**Manual utilizare** 

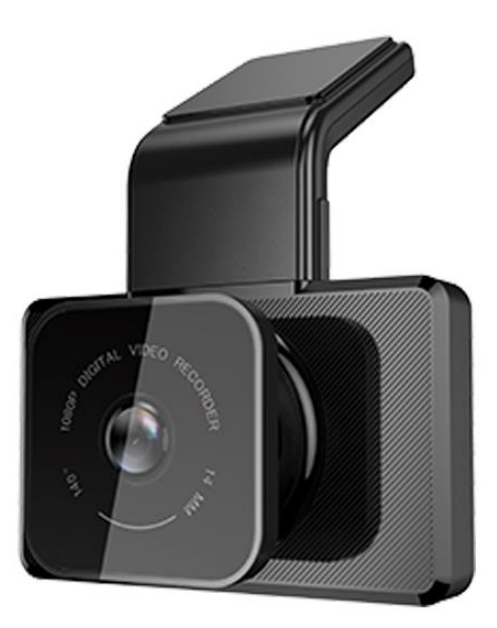

- 1) Ecran de 3,0 inchi cu 640\*360P
- 2) Înregistrare Full HD1080P
- 3) Funcția G-senzor
- 4) Funcție de înregistrare în buclă fără întreruperi
- 5) WIFI și APP Live View
- 6) 6) Urmărirea loggerului GPS pe aplicația mobilă
- 7) 7) Cu unghi de vizualizare de 150 de grade
- 8) 8) Cardul SD maxim pe care îl poate suporta este de 32G
- 9) 9) Monitor de parcare 24 de ore (opțional)
- 10) 10) Cam duble de înregistrare simultan
- 11) Redarea aplicației
- 12) Video time-lapse
- 13) Condensator încorporat

## **Interfata**

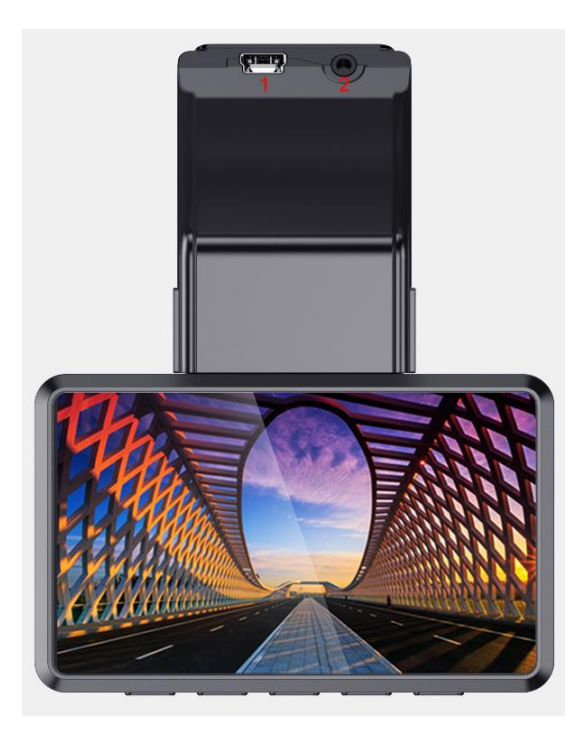

1.Mini port USB pentru alimentare

2.AV în portul pentru camera din spate

# **Dimensiuni**

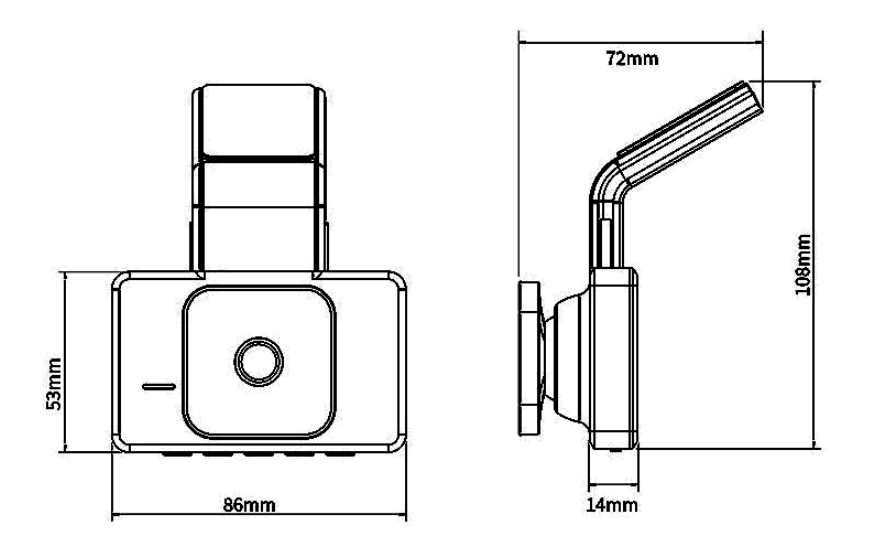

●Interfața principală cu utilizatorul la pornirea camerei de bord

Notă: deoarece nu există baterie în interiorul ei, așa că o putem alimenta doar cu conectarea cablului de alimentare

●Funcția pe care ați setat-o va apărea în bara de stare de sus.

**Meniu**

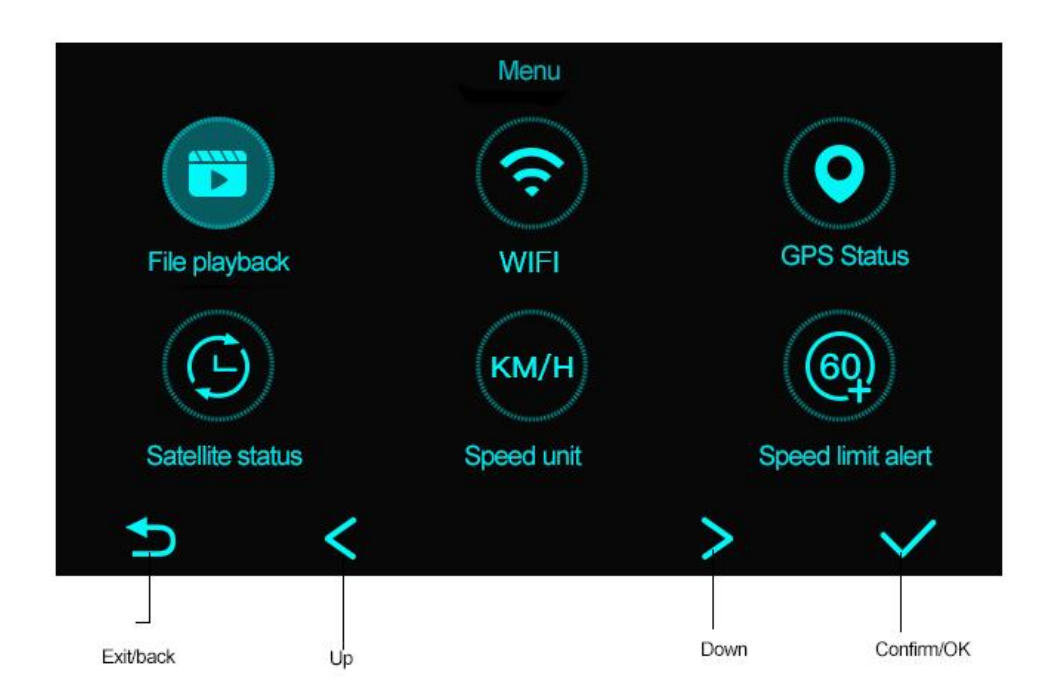

【**Ieșire/înapoi**】**Apăsați-l pentru a reveni la meniul principal.**

【**SUS**】**apăsați-l pentru a reveni la ultimul parametru pentru setare.**

【**Jos**】**apăsați-l pentru a alege următorul parametru pentru setare.**

【**Confirm/OK**】**confirmați setarea pe care ați ales-o.**

**Urmează meniul acestei camere de bord**

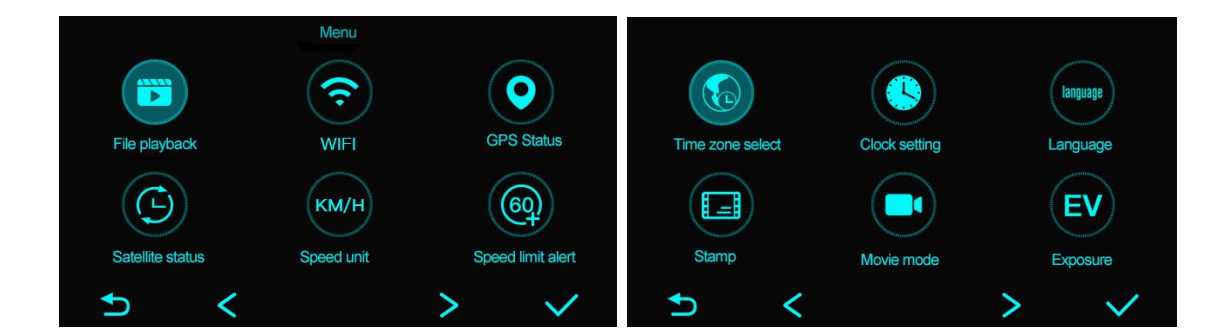

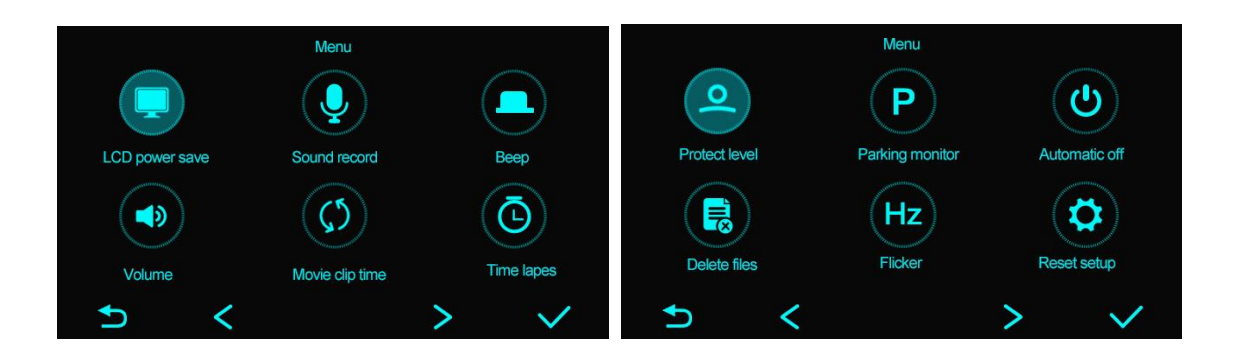

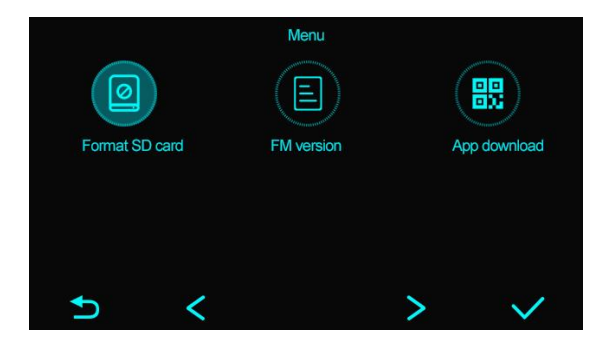

Introducere funcție:

#### 1. Funcția WIFI:

Această funcție înseamnă că puteți utiliza telefonul pentru a vă conecta la hotspot-ul WiFi al camerei de bord la o distanță de 10 metri și puteți verifica videoclipul și fotografia folosind aplicația "DVR-N3" în timp real. Informațiile WIFI vor fi afișate pe ecranul dispozitivului când îl pornim.

În timp ce înainte de aceasta, vă rugăm să descărcați aplicația numită DVR-N3 și apoi conectați hotspot-ul WiFi al camerei de bord;

puteți descărca prin scanarea codului QR de mai sus sau găsiți aplicația în magazinul de aplicații / magazinul Google Play.

2. Redare fișier

Când alegeți acest lucru, veți găsi că există două opțiuni pentru a reda fișierul "Normal" sau "Eveniment" Evenimentul înseamnă videoclipul important blocat de senzorul G.

#### 3.Stare GPS

Dacă alegeți opțiunea suport pentru camera de bord cu antenă GPS încorporată, atunci când vă aflați în câmp

deschis, vor exista informații despre poziția mașinii dvs. în această opțiune, inclusiv afișarea informațiilor LAT,

LON pe camera de bord ca de exemplu

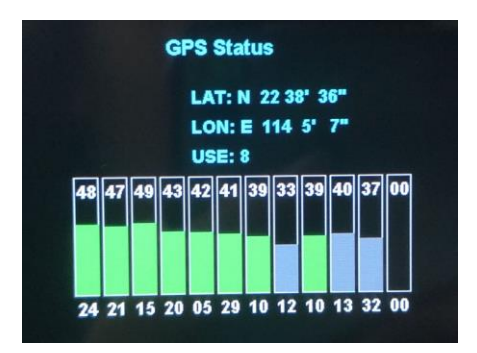

#### **4. Starea satelitului**

**Când deschideți această funcție, atunci nu este nevoie să setați data și ora, acestea se vor sincroniza.**

**5. Unitate de viteză Îl puteți alege ca KM/H sau Mile/H.**

#### **6.Selectare fus orar**

**Înseamnă că puteți alege propriul fus orar aici.**

**7.Limba**

**Există opțiuni în engleză, rusă și coreeană, japoneză, Italia, vietnameză și Thailanda etc.**

**8.Ștampila Trei opțiuni pentru dvs. Date + logo, Data, Off Data + Logo: înseamnă că așteptați datele din videoclip, există sigla mărcii în videoclip, dacă aveți nevoie.**

**9.Mod film FHD30 înseamnă FHD1080P@30fps HD30 înseamnă: AHD720P@30fps**

**10.Expunere Puteți regla intensitatea expunerii de la camera frontală.**

#### **11. Economie de energie LCD**

**Aceasta înseamnă că după ce pornim camera de bord, apoi după ceva timp, vom permite camerei de bord să intre în modul de repaus pentru a economisi energie. Atunci cât timp este timpul, puteți alege 1 min și 3 min, de** 

**asemenea, îl puteți închide. 12.Înregistrare sonoră Puteți alege să înregistrați sunetul sau să dezactivați înregistrarea.**

**13.Beep**

**Puteți alege butonul apăsat cu sunet sau nu, să îl închideți sau să îl deschideți.**

**14.Volum**

**Reglați aici volumul camerei de bord, indiferent de sunetul redării video sau de volumul apăsării tastei.**

**15. Timpul clipului de film Acesta este timpul de segment al înregistrării video, este de 1 min, 2 min și 3 min la alegere.**

**16. Time lapse (opțional)**

**Dacă doriți să utilizați această funcție, atunci va fi necesar un adaptor de conversie ACC. Ce este această funcție?**

**Luând ca exemplu un card de memorie 16G, doar aproximativ o oră de video poate fi înregistrată în modul de 30 de cadre pe secundă. După ce funcția de înregistrare time-lapse este activată, timpul de înregistrare sub 1 cadru pe secundă în modul va ajunge la 30 de ore (mai mult de 24 de ore), ceea ce va crește timpul maxim de înregistrare și stocarea datelor de 30 de ori, asigurând integritatea conținutului înregistrat, economisind foarte mult spațiu pe cardul de memorie și protejând vehiculul pentru mai mult de 24 de ore.**

#### **17.Nivel de protecție /G-senzor**

**Aceasta înseamnă setarea funcției senzorului G, există opțiunea Off, High, Middle și Low pentru tine.18.Parking monitor (optional)**

Alegerea este ca senzorul G, Off, High, Middle și low, în timp ce dacă vrem monitorul de parcare 24H, tot va fi nevoie de un adaptor de conversie ACC. 21.Setarea ceasului Puteți seta data și ceasul aici.

22.Ștergeți fișierele Fișierul normal sau eveniment poate fi șters aici.

23. Pâlpâire Pot fi alese 50Hz și 60Hz.

#### 24.Resetați configurarea

Faceți clic pe aceasta, sistemul se va reseta la setarea implicită din fabrică, în timp ce nu este nevoie să setați din nou ceasul.

25.Formatați cardul SD Să presupunem că atunci când cardul SD este plin de videoclip, atunci utilizați această funcție pentru a-l formata.

26.Versiunea FW Versiunea actuală de firmware a camerei de bord va fi afișată aici și nu o puteți seta.

27.Descărcare aplicație Puteți descărca aplicația DVR-N3 din această opțiune, prin scanarea acestui cod QR.

## **Cum se conectează WiFi și se folosește APP?**

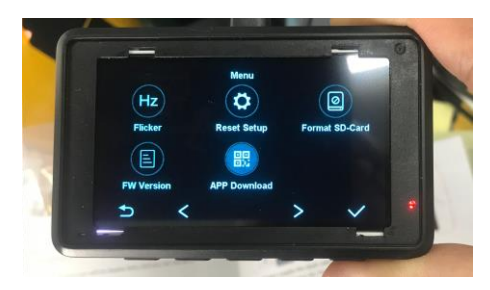

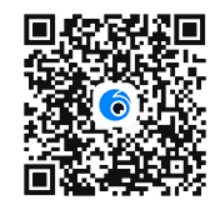

#### **1. Alimentați camera de bord și va apărea informațiile WiFi\_settings**

2. Accesați setările telefonului dvs. și porniți WiFi-ul telefonului, găsiți hotspot-ul WiFi al acestei camere de bord, de ex. "CVR\_m5\_a3e7" și introduceți parola: 12345678, conectați WiFi cu succes.

3. Și apoi înapoi la APP DVR-N3, interfața principală cu utilizatorul de pe telefon este ca mai jos Faceți clic pe acesta va comuta de la afișarea imaginii camerei frontale la afișarea imaginii camerei din spate

faceți clic pe acesta va intra în meniul de setări al camerei de bord

faceți clic pe acesta va porni sau va opri înregistrarea video

faceți clic pe acesta va intra în fișierele video, există videoclipul din față și din spate pentru alegerea dvs. de a le reda.

Faceți clic pe acesta va intra în folderul Album local, acest folder va afișa doar fișierele video sau imaginile dvs

descărcați de pe camera de bord pe telefonul mobil.

## **Redare logger GPS (dacă alegeți camera de bord cu opțiunea GPS)**

După ce descărcați fișierele video de pe camera de bord în telefon prin conexiune WiFi, apoi înapoi în folderul Album local al APP, găsiți acest videoclip deja descărcat și redați-l, veți vedea fișierul video care va apărea împreună cu loggerul GPS al informațiilor despre traseul de conducere bazat pe Google Map, după cum urmează:

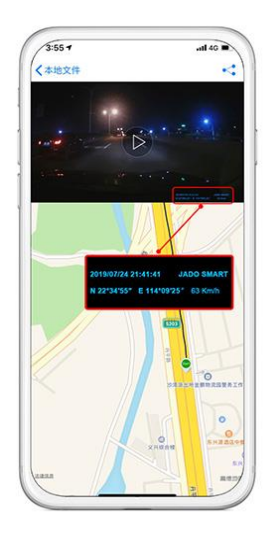

#### **Înregistrare automată**

**Camera de bord va începe înregistrarea automat după ce pornim motorul mașinii și îi dăm putere.**

**După ce opriți mașina, aceasta va salva fișierele video automat și se va opri. Segmentul video va fi salvat pe cardul micro SD, când cardul TF este plin, acesta va acoperi fișierul video anterior pentru a continua înregistrarea. Puteți seta segmentul video ca 1 minut, 3 minute și 5 minute.**

#### 【**Notă**】

**A. Dacă alegeți să setați segmentul video ca oricare dintre aceste 3 moduri "1/3/5 minute", DVR-ul mașinii va șterge fișierele video vechi, apoi va continua înregistrarea.**

b. Videoclipurile de la camera frontală și cea din spate sunt salvate în folderul cu numele "F" și "R"

# **G-Sensor Înregistrare urgentă**

**În cazul înregistrării urgente, faceți clic pe acesta pentru a salva videoclipul prezent ca un fișier video special, care nu va fi acoperit de înregistrarea în buclă. În același timp, veți găsi că pictograma va deveni blocată.**

**Instalare DVR auto**

**1. închide motorul mașinii.**

**2. Formatați cardul SD, introduceți-l în slotul pentru card micro SD. (asigurați-vă că cardul este de clasa 10 sau mai mare)**

**3. Fixați camera de bord cu un tampon de adeziv 3M și lipiți-o pe parbriz în spatele oglinzii retrovizoare.**

**4. Conectați încărcătorul mașinii la DVR-ul auto prin portul mini USB, apoi conectați încărcătorul auto la bricheta mașinii.**

**5. Instalați camera din spate pe placa mașinii sau pe parbriz din interiorul mașinii.**

**6. Puteți așeza firele de-a lungul marginii de sus a plafonului mașinii.**

**7. Conectați firul roșu de pe cablul camerei din spate la capătul pozitiv al alimentării lămpii din spate.**

**8. Porniți motorul mașinii pentru a verifica dacă instalarea este corectă.**

#### 【Nota】

A. Vă rugăm să acordați atenție direcției camerei din spate atunci când o instalați.

b. Reglați camera din spate, pentru a vă asigura că este paralelă cu nivelul solului.

Instalare:

**Atentie : pentru a beneficia de garantie, este necesar sa montati produsul intr-un centru service cu electrician auto autorizat.**

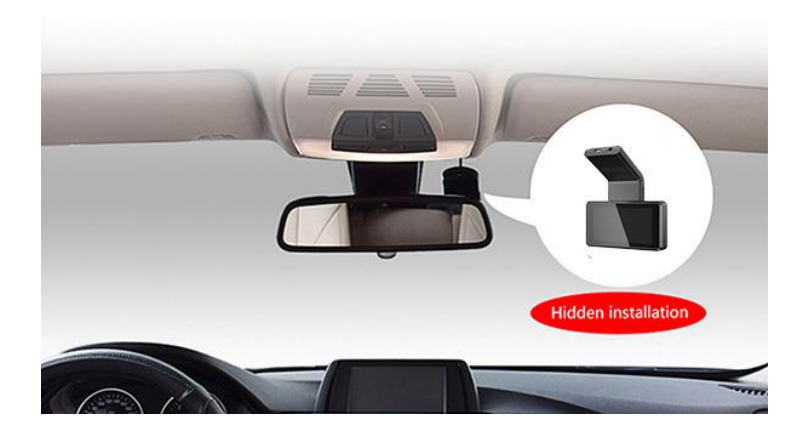

#### Specificație

Caracteristică înregistrare 2K Senzor G încorporat Ecran de afișare Ecran de 3,0 inchi cu 640\*360P Unghi de vedere 150 de grade Limbă Mai multe limbi Rezoluție cameră frontală 2K Rezoluție foto cu camera frontală 2.0M Rezoluția camerei din spate AHD720P@25fps Format video MOV Format imagine JPG Culoarea neagra Suport pentru înregistrare în buclă Asistență pentru pornire/oprire automată Monitor de parcare Opțional Vizualizare parcare inversă Suport Cameră frontală și spate Asistență pentru înregistrarea simultană Suport pentru înregistrarea sunetului Suport filigran de timp Port de alimentare Mini USB 2.0 Card Micro SD Suport maxim 32 GB (Opțional) Microfon încorporat Micro difuzor 8Ω 1W Frecvența luminii 50HZ/60HZ Sursa de alimentare functie USB Putere DC 5V/2A Temperatura de depozitare -30°C~80°C Umiditate de lucru 15-65%RH Temperatura de lucru -10°C ~60°C Putere Condensator incorporat

FAQ:

1. Camera de bord arată că cardul de memorie este plin și nu a putut înregistra în buclă?

a, Vă rugăm să formatați mai întâi cardul micro SD, în special noul card.

b, Vă rugăm să verificați setările de timp pentru clipul video: 1min/3min/5min/OFF, dacă alegeți opțiunea OFF și atunci nu va accepta funcția de înregistrare în buclă.

c, Vă rugăm să verificați dacă ați configurat o sensibilitate prea mare a senzorului G și dacă ați blocat prea multe fișiere video, aceasta va influența și funcția de înregistrare în buclă. Vă rugăm să alegeți sensibilitatea medie sau scăzută în consecință.

2. Pornirea/oprirea automată a DVR-ului auto?

Vă rugăm să verificați dacă activați funcția de monitorizare parcare. Dacă monitorul de parcare este pornit, atunci DVR-ul mașinii se va porni automat și va începe înregistrarea video când ceva lovește DVR-ul, iar apoi DVR-ul se va opri automat după 15-30 secunde. Doar alegeți să opriți acest monitor de parcare, va rezolva această problemă.

3. Camera din spate nu are imagine?

a, Vă rugăm să verificați portul AV IN și cablul camerei din spate să se conecteze bine sau nu;

b, Vă rugăm să verificați dacă dezactivați modul Imagine în imagine.

4. DVR-ul auto se prăbușește și răspunde lent în timpul înregistrării?

Vă rugăm să utilizați cardul micro SD clasa 10 de mare viteză și de bună calitate; dacă nu cardul C10, atunci s-au întâmplat aceste probleme.

5. Imaginea camerei din spate va arăta dungi sau interferențe de linii sau ecran negru de marșarier sau ecran încetosat când este în treapta marșarier?,

Vă rugăm să verificați că conexiunea cablului camerei din spate este corectă sau nu.

Conexiune corectă: linia roșie este conectată la polul pozitiv al puterii lămpii inverse, linia neagră este linia de testare, nu este nevoie să vă conectați! (Notă: acest cablu al camerei din spate poate fi conectat numai la o alimentare de 12 V, va arde placa principală a DVR-ului dacă se conectează la camion 24 V)

b, Vă rugăm să verificați dacă DVR-ul mașinii este în stare de putere scăzută. Este normal dacă DVR-ul nu are alimentare.

Vă rugăm să alimentați DVR-ul mașinii cu încărcătorul nostru standard de mașină în brichetă.

c, Dacă există un ecran negru sau un ecran neclar la mers înapoi, motivul principal este că unele dintre modelele de mașini (germane, americane, Toyota etc.), interferența semnalului de impuls de tensiune a lămpii din spate, dacă clientul are astfel de probleme în timpul procedura de instalare, vă rugăm să adăugați un filtru invers RC între linia de alimentare cu inversare de 12 V și sursa de iluminare a mașinii, după cum urmează.

6. De ce informațiile loggerului GPS nu au putut fi afișate în aplicația mobilă?

a, vă rugăm să verificați dacă ați cumpărat această cameră de bord cu opțiunea GPS, dacă nu ați gps, atunci această funcție nu ar putea funcționa.

b, dacă aveți deja opțiunea GPS, vă rugăm să verificați dacă descărcați deja fișierul video de pe mobil în albumul local al telefonului sau nu. Și apoi încercați funcția de înregistrare GPS.

※Specificații: Parametri: Rezistență (rezistență (300 ohmi----820 ohmi 1/4W) condensatori electrolitici 10UF (tensiune de rezistență 50V)

(Roșul și albastrul sunt răsucite împreună pentru a conecta polul pozitiv, negru la polul negativ).

Metoda de cablare: firul roșu este conectat la polul pozitiv al luminii de marșarier; firul negru este conectat la stopul de fier al stopului mașinii (la sol), albastrul este conectat la linia de detectare a marșarierului camerei de vedere spate, cât mai aproape posibil de stopuri pentru a forma o buclă, apoi fixat și apoi înfășurat cu bandă izolatoare electrică .